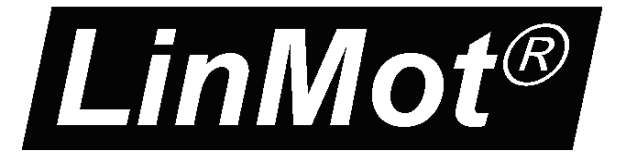

**Documentation of the LinUDP Interface of the following Drives:**

**- E1250-IP-UC - E1400-IP-QN**

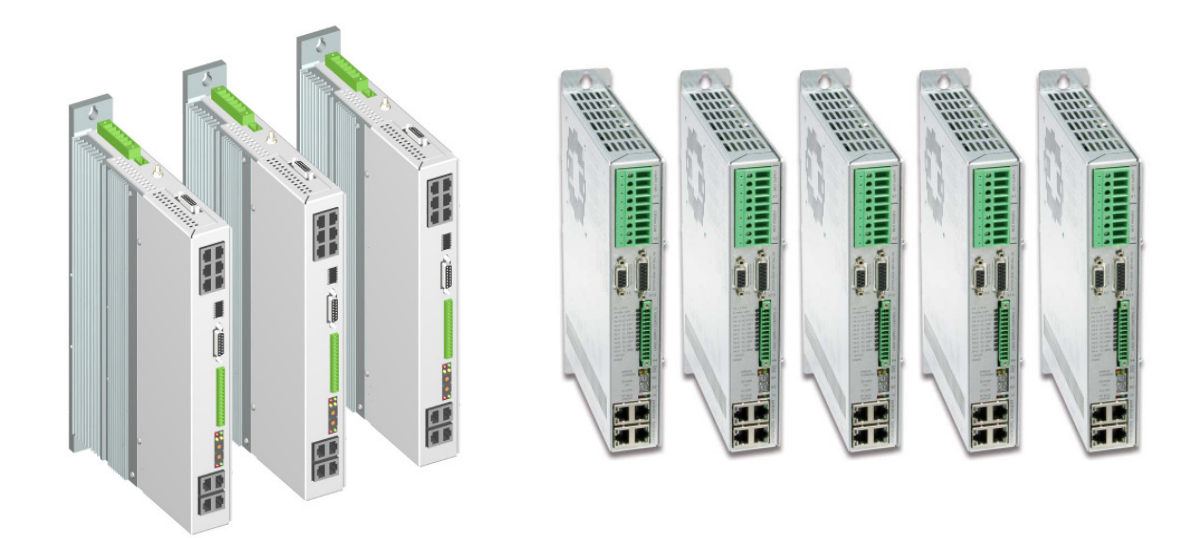

# **LinUDP Interface** User Manual

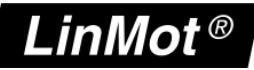

© 2012 NTI AG

This work is protected by copyright.

Under the copyright laws, this publication may not be reproduced or transmitted in any form, electronic or mechanical, including photocopying, recording, microfilm, storing in an information retrieval system, not even for didactical use, or translating, in whole or in part, without the prior written consent of NTI AG. LinMot® is a registered trademark of NTI AG.

The information in this documentation reflects the stage of development at the time of press and is therefore without obligation. NTI AG reserves itself the right to make changes at any time and without notice to reflect further technical advance or product improvement.

Document version 1.1 / ka, August 2012

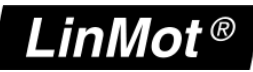

# **Table of Content**

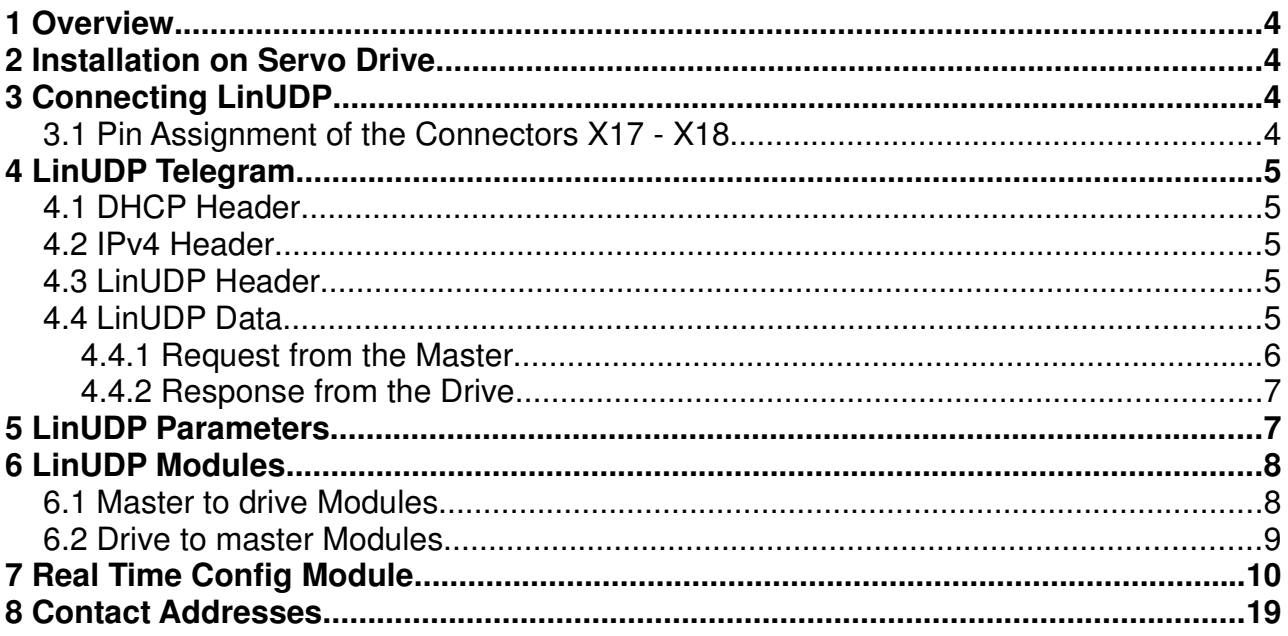

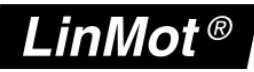

### **Overview**

The LinUDP protocol is an easy way for communication with a LinMot servo drive over Ethernet. There are no checks done to make sure if the messages have reached their destination and if they are correctly received. When communicating via LinUDP, the drive has no active function, it only responds to requests with the appropriate answers.

# **2 Installation on Servo Drive**

For installing the LinUDP firmware on the servo drive, start the LinMot- Talk software and press the install firmware button  $\mathcal{B}$ . Choose the file "Firmware\_Buildxxxxxxxx.sct" and press "Open". The wizard will guide you through the installation. When asking for the interface software choose "LinUDP":

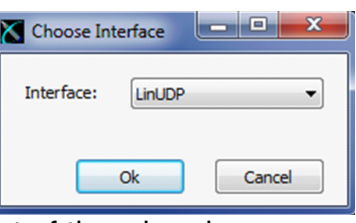

Press ok and follow the rest of the wizard.

# **3 Connecting LinUDP**

# **3.1 Pin Assignment of the Connectors X17 - X18**

The Ethernet/IP connector is a standard RJ45 female connector with a pin assignment as defined by EIA/TIA T568B:

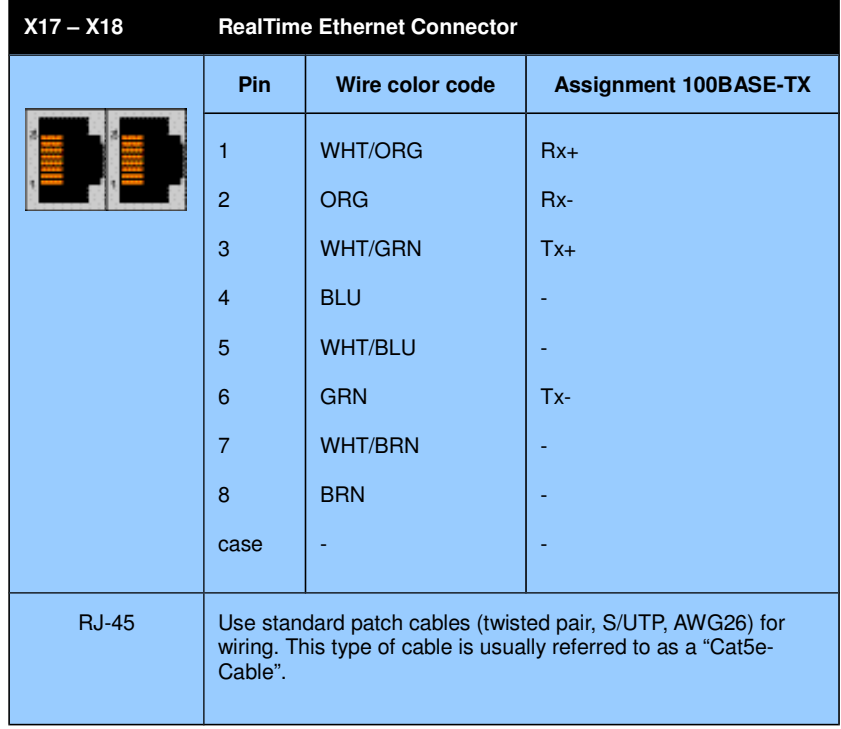

**NTI AG / LinMot® www.LinMot.com Page 4/19**

# **4 LinUDP Telegram**

In LinUDP there are two telegrams used, one for the request from the master and the other one for the response from the drive. These two telegrams have the following layout:

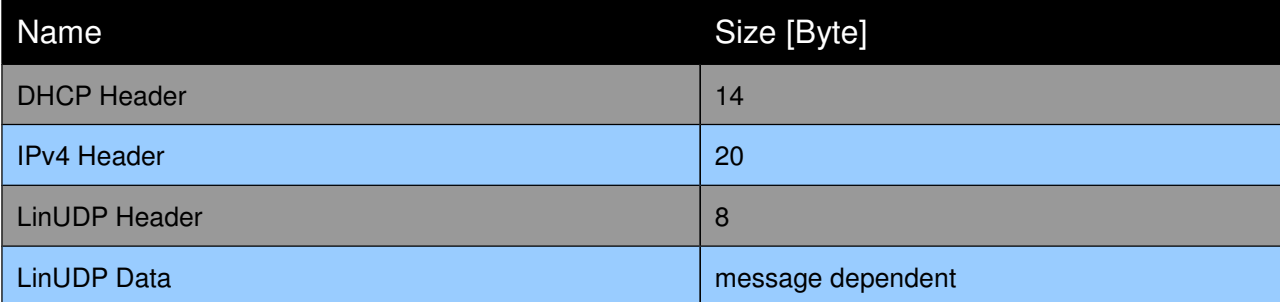

# **4.1 DHCP Header**

The DHCP Header looks like in the following table.

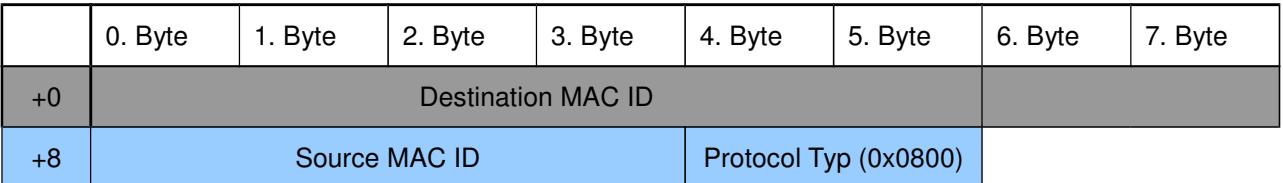

# **4.2 IPv4 Header**

The IPv4 header is described in the rfc0791 in chapter 3.1. Rfc0791 could be found on www.ietf.org/rfc/rfc0791.txt. The sections options and padding are not used.

# **4.3 LinUDP Header**

The LinUDP header consists of four parts. They are showing ind the following table.

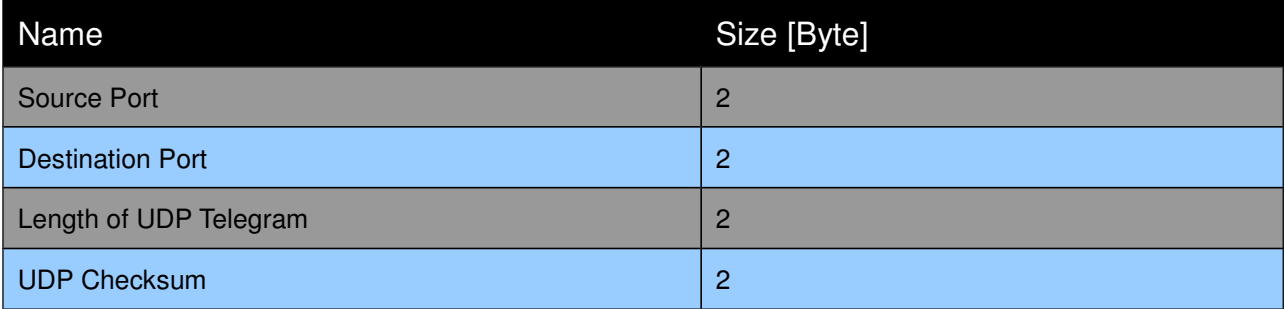

The LinUDP ports are fix assigned. For the Master it is port 41136 and for the drive it is port 49360. In Hex-Code they are A0B0 and C0D0.

# **4.4 LinUDP Data**

In LinUDP data are the data which we want to transfer. The construction of this data

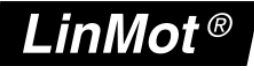

part always is the same. The only difference are the source and destination, they are switched.

# **4.4.1 Request from the Master**

The first 32 bits of the LinUDP data define the request and the following 32 bits define the format of the response. The following tables show how the request definition and the response definition look like.

### **Request definition**

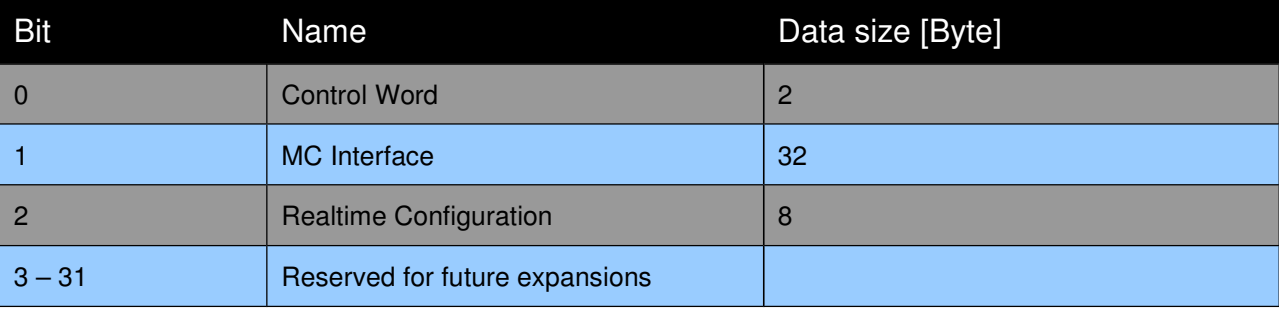

### **Response definition**

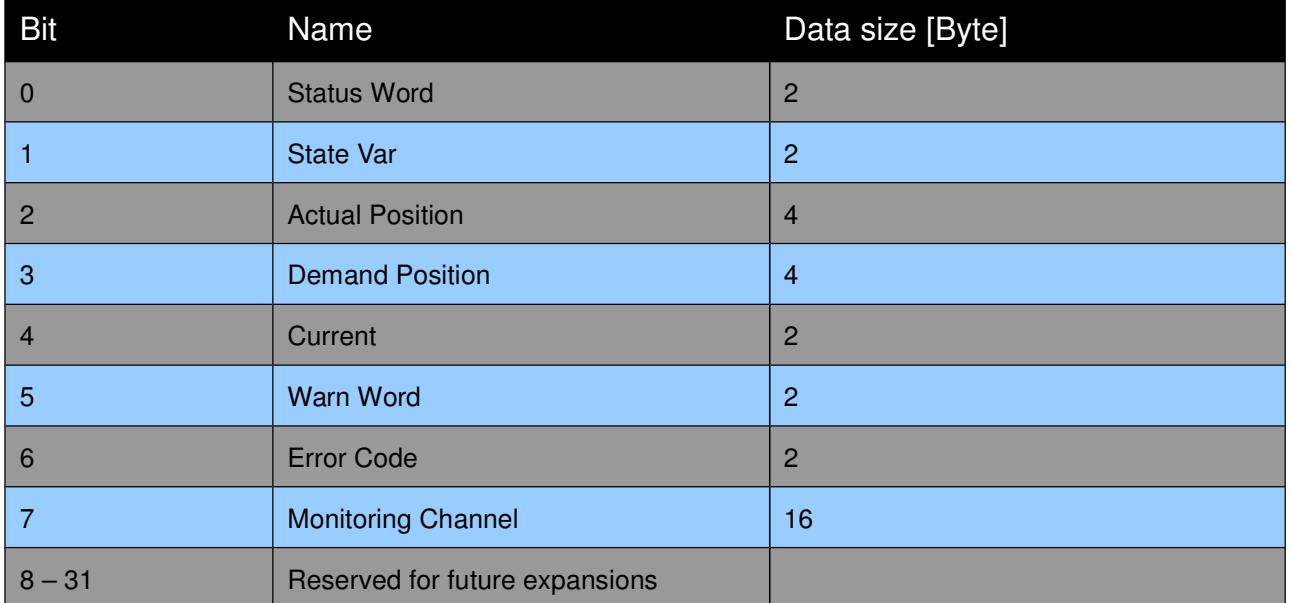

Each of the definition bits shows if the corresponding parameter is part of the communication. The order of the requested data parts is the same as the definition bits. When a definition bit is not set, the data part would not be transferred. When all bits of the request definition are set, then the LinUDP data looks like it is shown in the following table. Each field represents one byte.

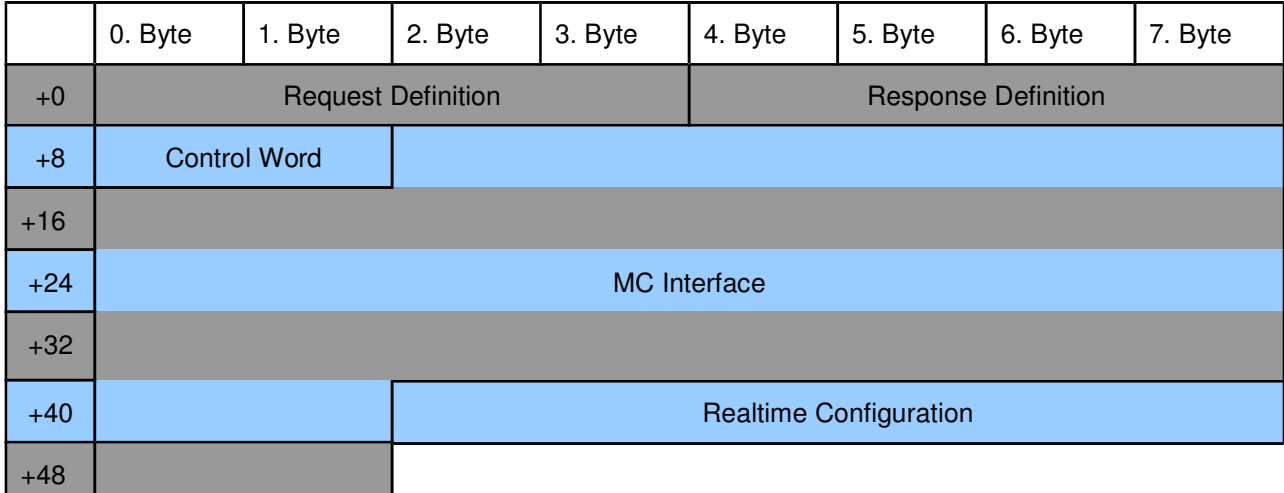

# **4.4.2 Response from the Drive**

The LinUDP data part of a response from a drive has the same construction like the data part of a request. The order of the response data part is the same as the response definition bits. The only exception is the last part of the response data part with the realtime configuration data. When all bits in the response definition are set then the response data part looks like in the following table.

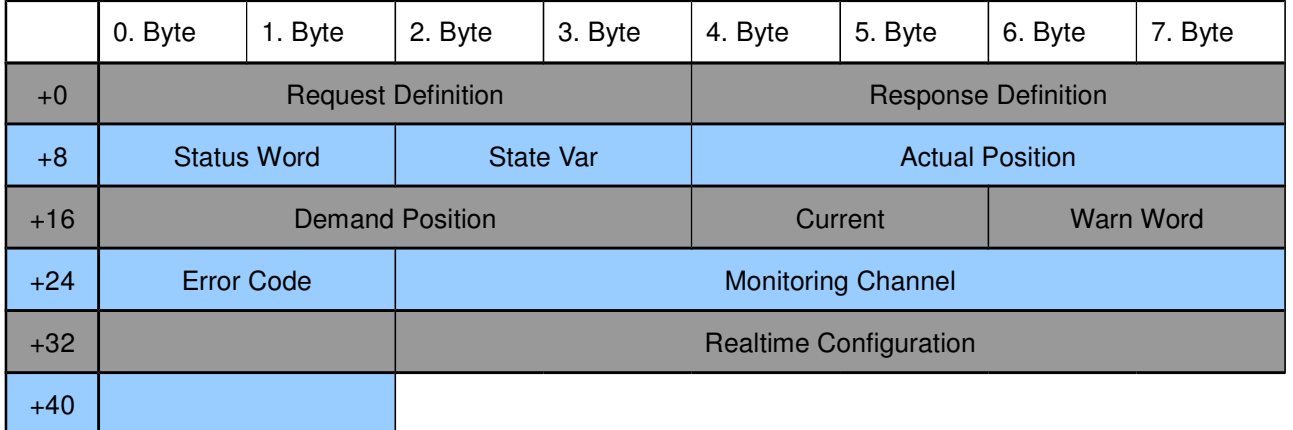

# **5 LinUDP Parameters**

The LinUDP servo drives have an additional parameter tree branch, which can be configured with the distributed LinMot-Talk software. With these parameters, the LinUDP behaviour can be defined. The LinMot-Talk software can be downloaded from http://www.linmot.com under the section download, software & manuals.

The additional parameter tree branch is called "LinUDP Intf". In this branch are the following Parameters.

- **Dis-/Enable**, with this Parameter the interface could be turned off and on.
- **Ethernet Configuration** is the part where the connection type could be chosen.

**NTI AG / LinMot® www.LinMot.com Page 7/19**

• **Monitoring Channels** defined 4 UPID. The values of this UPID are in the response data part when the monitoring channel bit is set active.

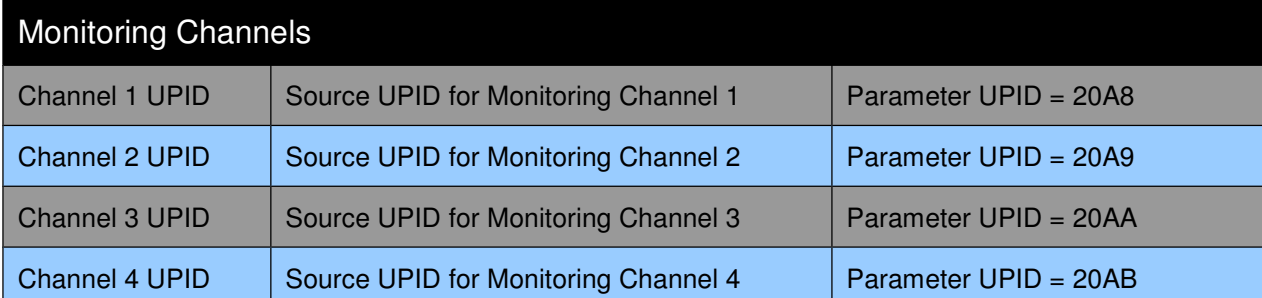

- **Master Configuration** is for the communication safety. With the radio buttons under single master there can chosen three possibilities.
	- **No Filter** means the drive does no control. This option is choose per default.
	- **Single Master** means the drive takes the IP Address from the sender of the first LinUDP telegram, which it receives and after that it only responses to telegrams with this address.
	- **Single Master with fix IP**: In the parameters called Master IP Address define a IP Address and the drive only responses to telegrams with this fix address.
- **Master IP Address** the fix IP address is defined in this parameters.

# **6 LinUDP Modules**

In LinUDP there are three modules implemented for the master to drive communication and eight modules for the drive to master communication.

# **6.1 Master to drive Modules**

### **Control Word**

With the control word the main state machine of the drive can be accessed. Please refer to "User Manual Motion Control Software" for the control word.

### **MC Cmd Interface**

This maps the MC command interface of the drive. Please refer to the documentation of the MC software.

### **Real Time Configuration**

The real time configuration module allows accessing to parameters, variables, curves, error log and command table. Also restart, start and stop of the drive can be initiated. Of course the parameter channel module works independently from the MC command interface. For this reason, changing a parameter and sending a motion command can be done in parallel. The real time configuration has influence on both telegram directions. For details see chapter 6 Real Time Config.

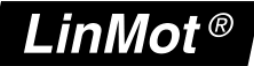

### **6.2 Drive to master Modules**

#### **Status Word**

The status word consists of 16 bits. Please refer to "User Manual Motion Control Software" for watch about the meaning of each bit the status word.

#### **State Var**

The State Var consists of MainState and SubState. Please refer to the table "State Var" on chapter 3 of the "User Manual Motion Control Software". The State Var has all relevant flags and information for clean handshaking within one word and can therefore replace the modules "Get MC Header Echo" and "Get Error Code".

#### **Actual Position**

Returns the actual position of the motor. (32 Bit integer value, resolution 0.1 µm)

#### **Demand Position**

Returns the demand position of the motor. (32 Bit integer value, resolution 0.1 µm)

#### **Current**

Returns the set current of the motor. (32 Bit integer value, resolution 1 mA)

#### **Warn Word**

Returns the warn word. Please refer to "User Manual Motion Control Software".

#### **Error Code**

Returns the error code. Please refer to "User Manual Motion Control Software" for the Error Codes of the MC software.

### **Monitoring Channel**

Transmits cyclically the value of the variable, which is defined by the monitoring channel Parameter (see chapter 3)

# **Real Time Config Module**

The structure of the real time config is shown in the following table. DO stands for data output and DI for data input. The point of view for the definition of DO and DI is the Master.

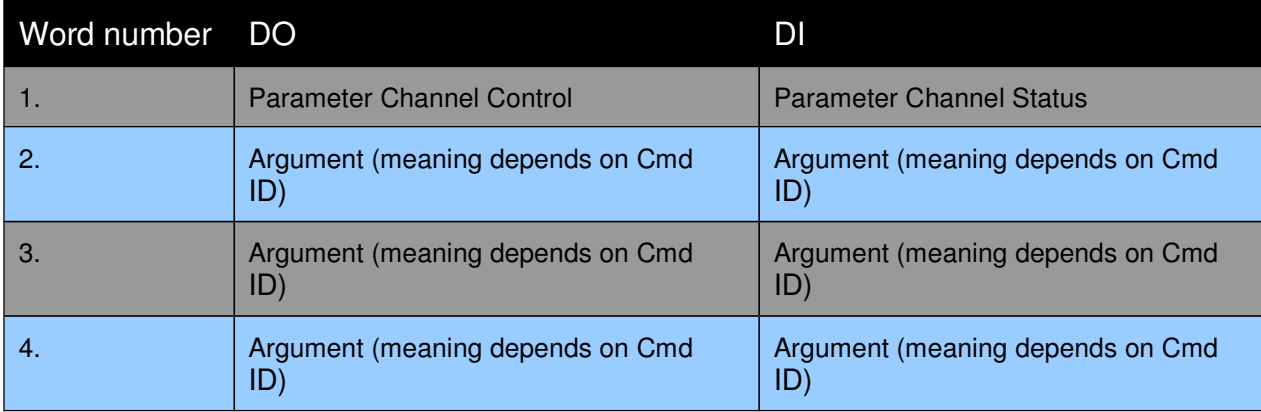

### **Real Time Config Control**

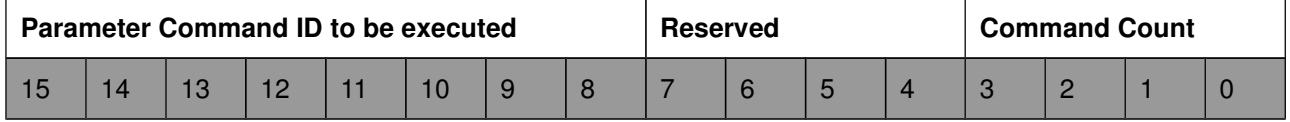

The Parameter Channel Control is split in two parts:

- Parameter Command ID to be executed (bits 8-15), see table Command ID
- Command Count (bits 0-3)

### **Real Time Config Status**

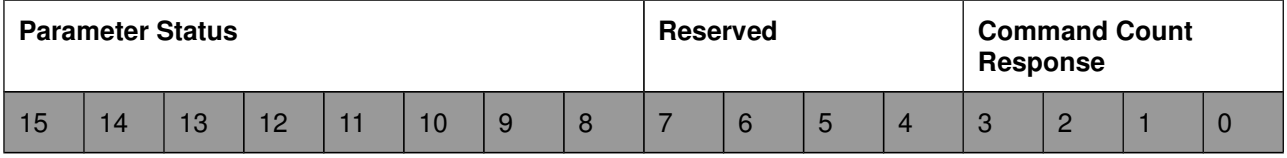

The Parameter Channel Status is split in two parts:

- Parameter Status (bits 8-15), see table Parameter Status
- Command Count Response (bits 0-3)

### **Command Count**

A new command is only evaluated, if the value of the command count changes. In the easiest way bit 0 could be toggled.

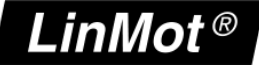

### **Parameter Command ID**

This selects the command.

Possible Commands are:

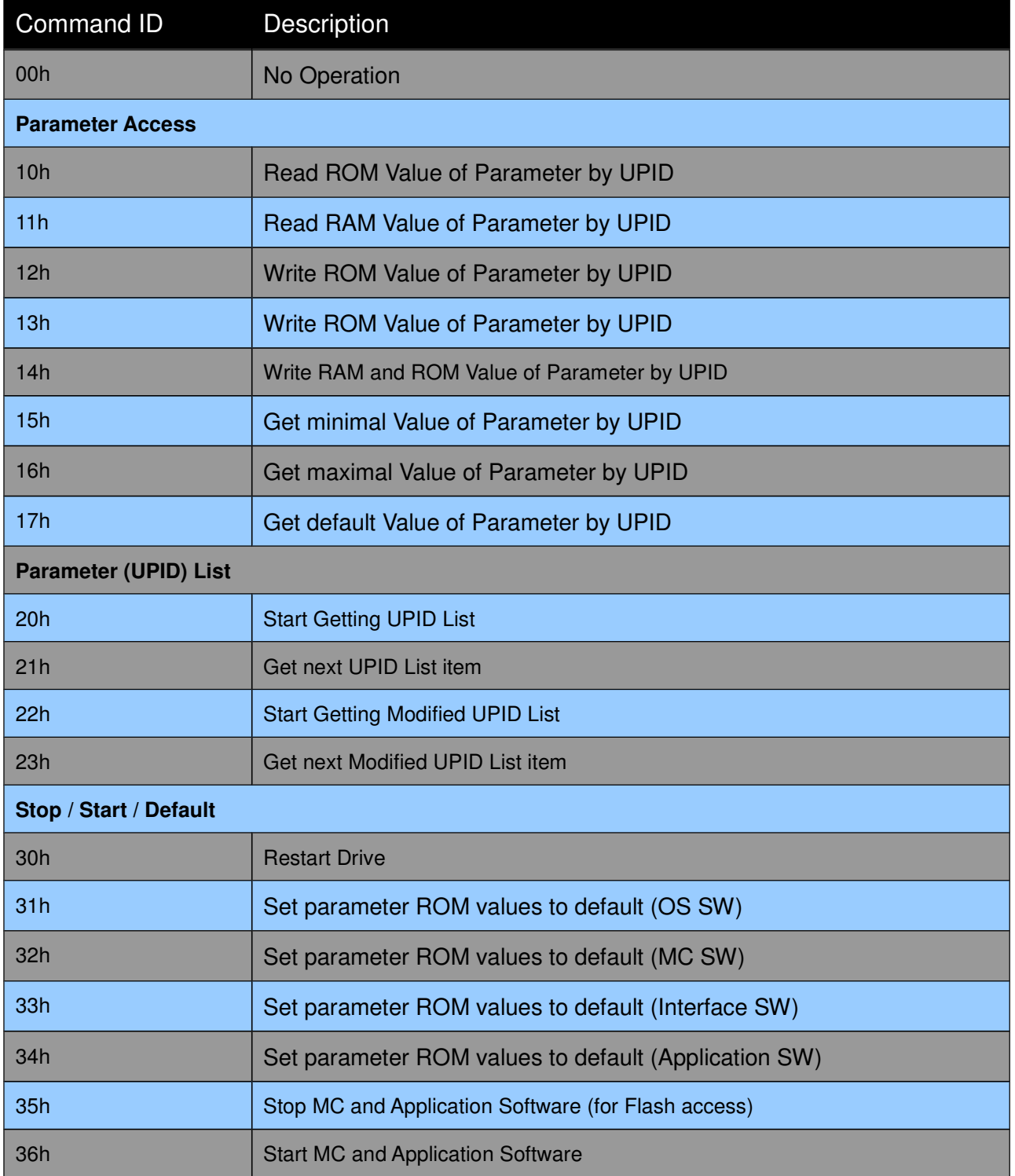

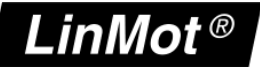

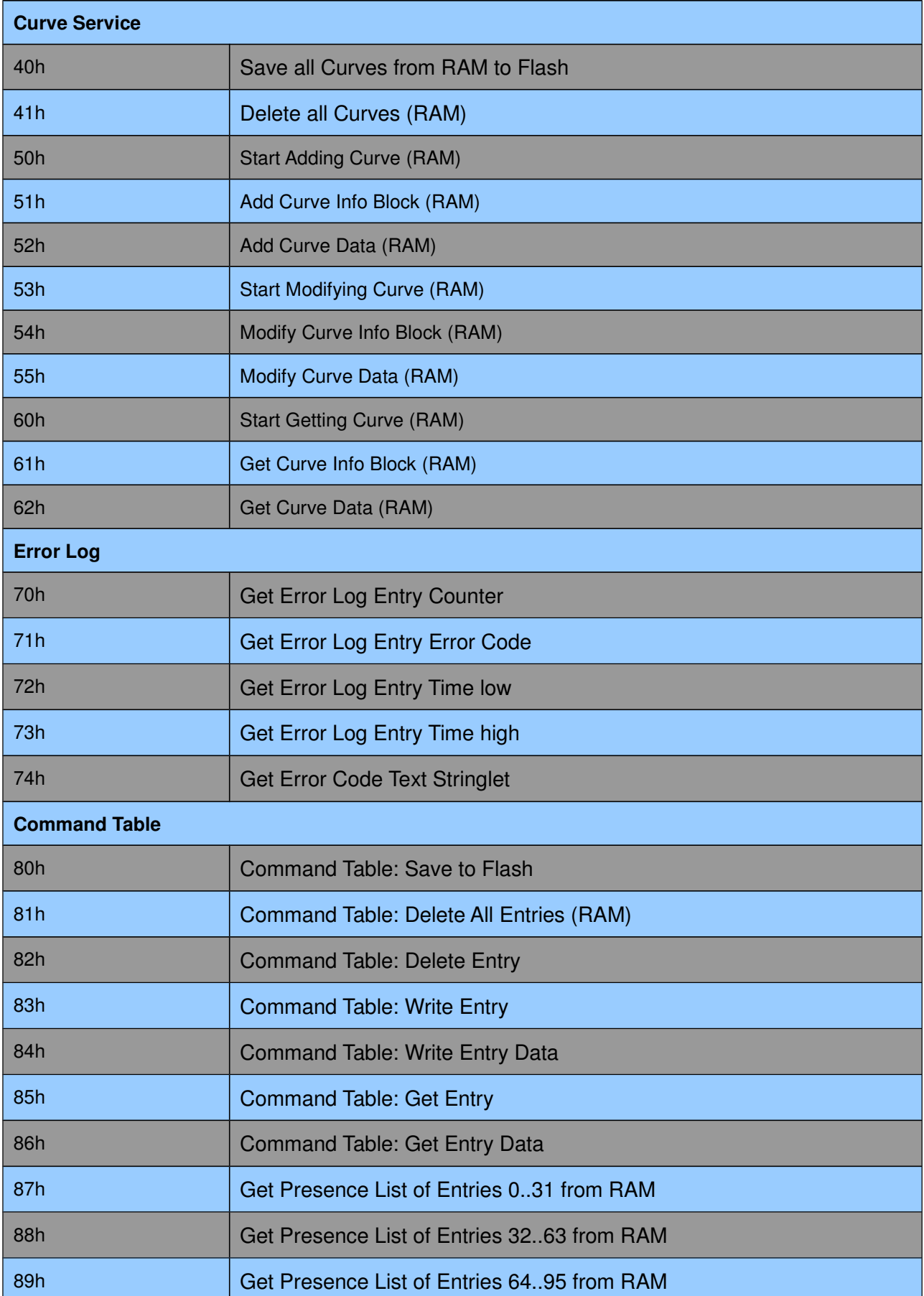

**NTI AG / LinMot<sup>®</sup> <b>***www.LinMot.com* **Page 12/19** 

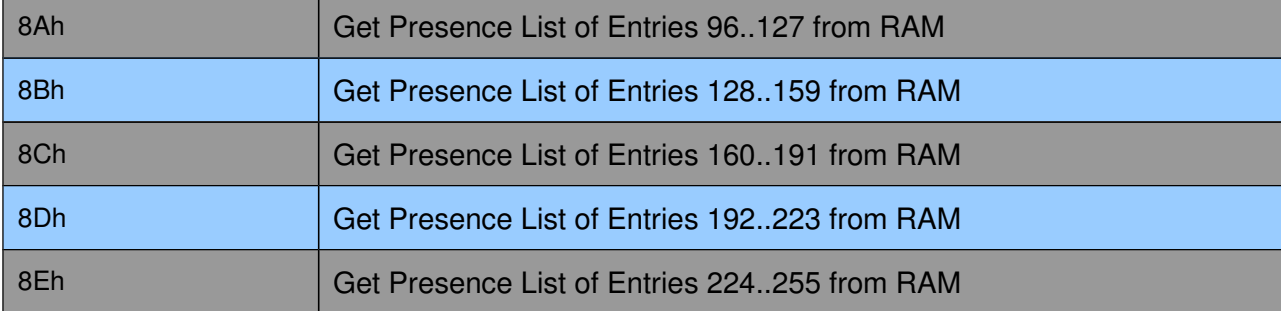

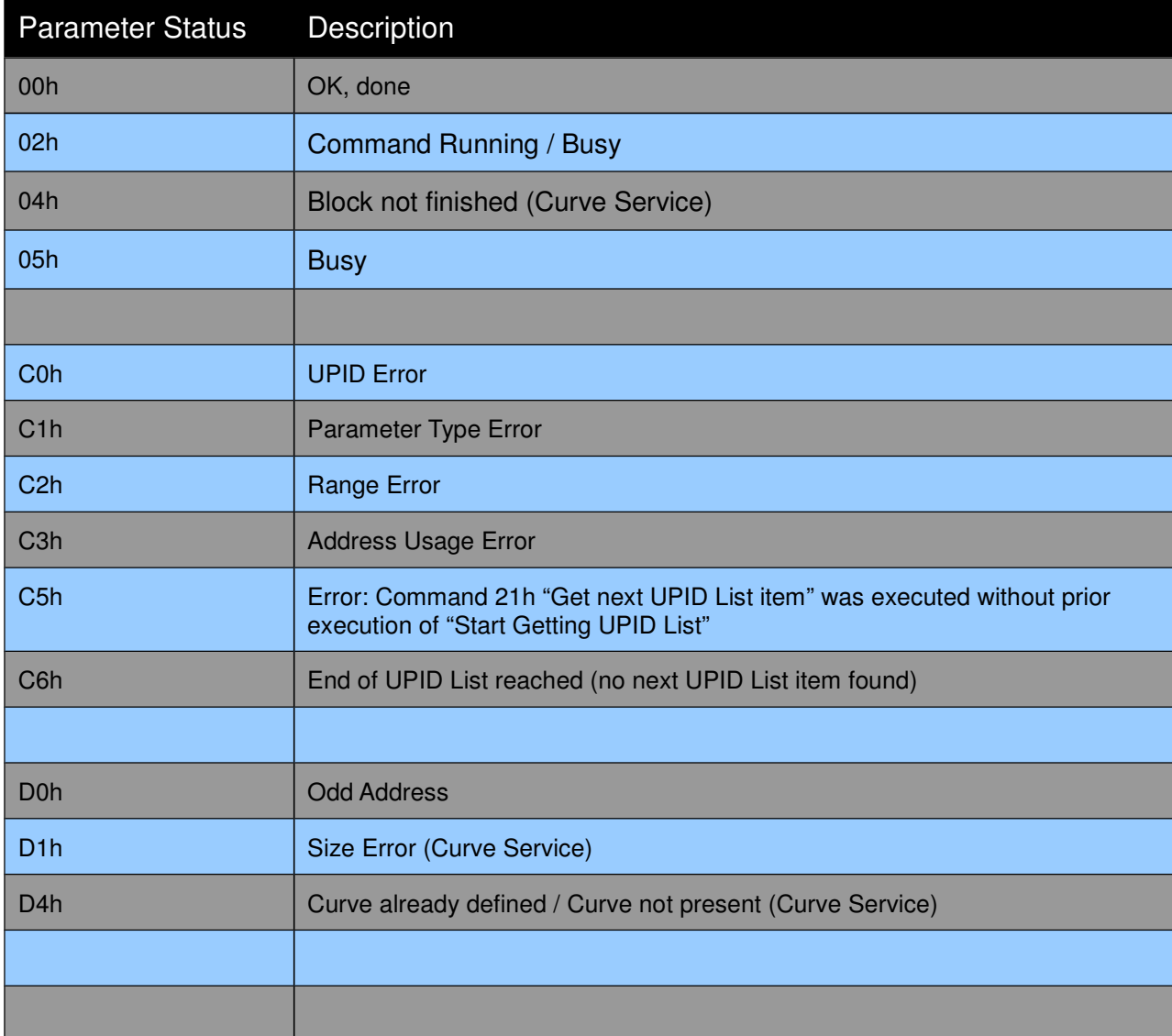

### **Overview Parameter access**

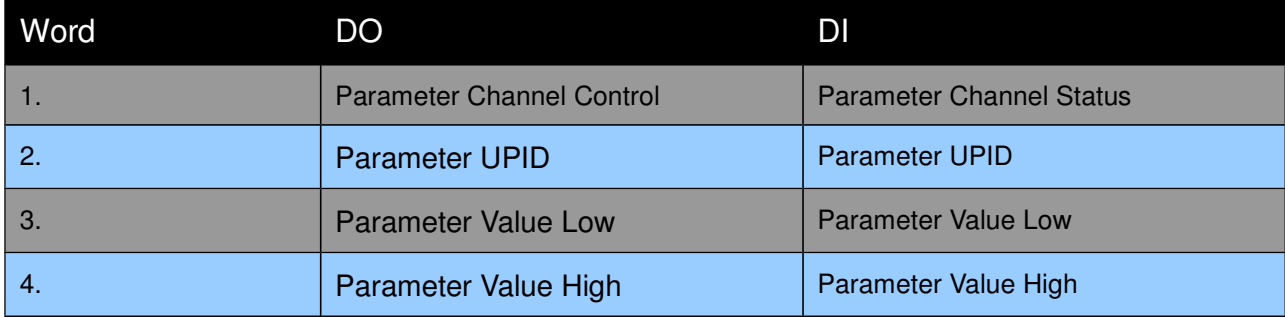

### **Overview Curve access:**

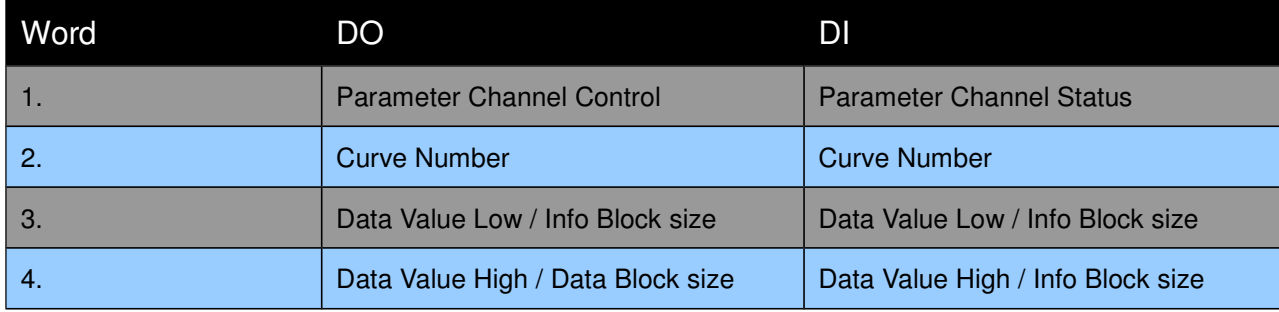

### **Start getting UPID List:**

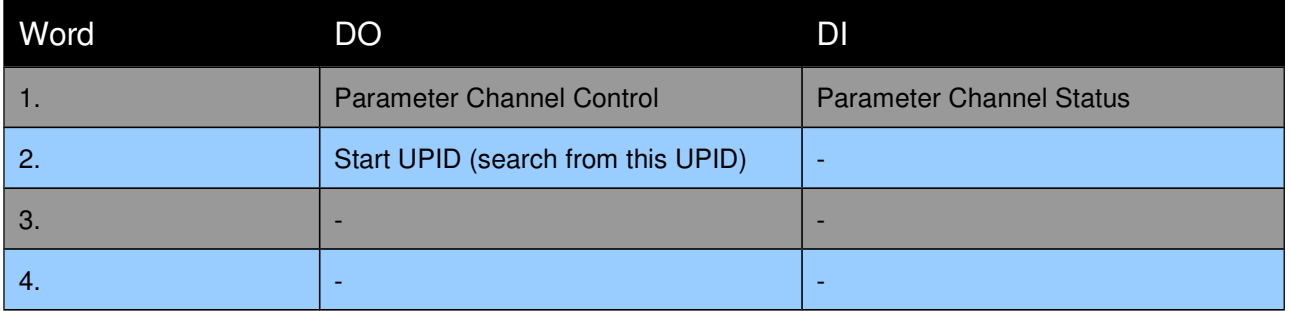

### **Get next UPID List item:**

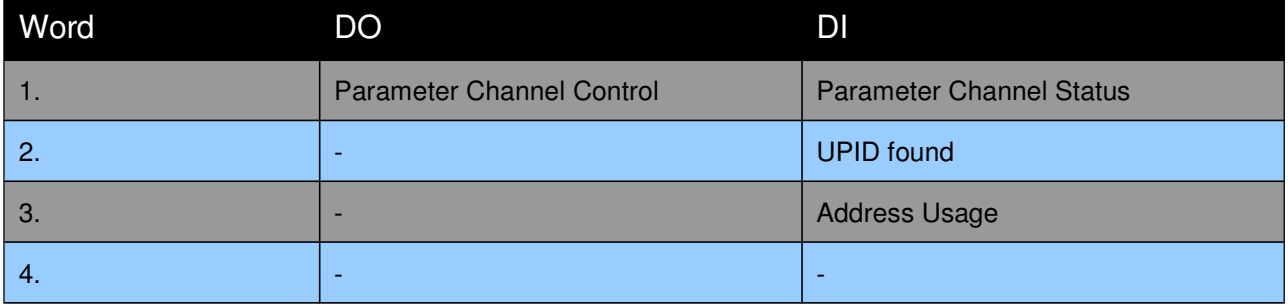

Address Usage:

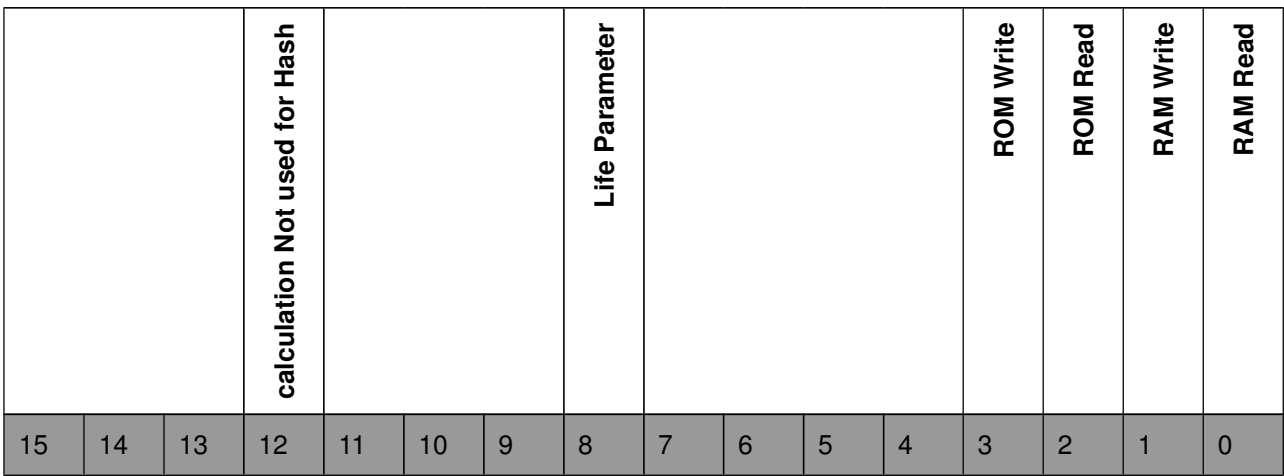

### **Start getting Modified UPID List (Command ID 22h):**

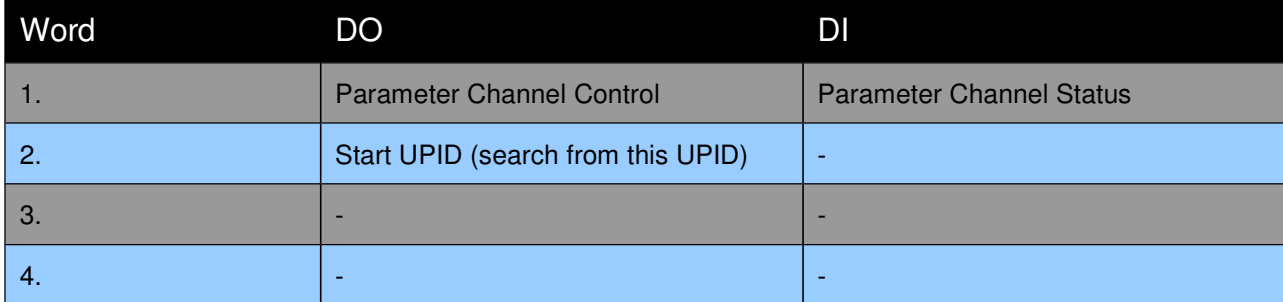

# **Get next Modified UPID List item (Command ID 23h):**

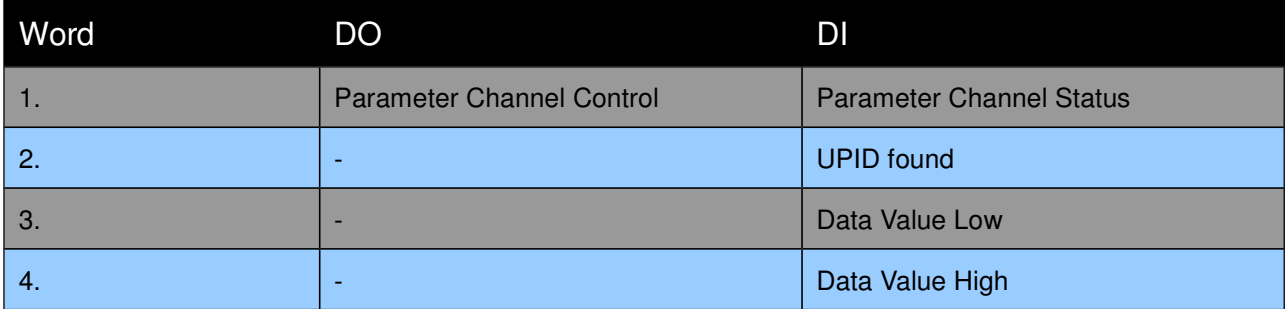

# **Get Error Log Entry Counter (Command ID 70h):**

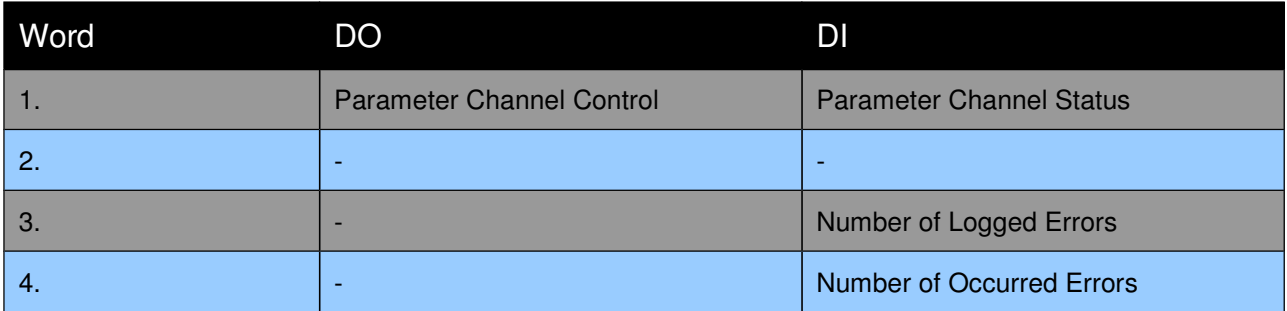

**LinMot User Manual**

**LinMot User Manual** 

### **Get Error Log Entry Error Code (Command ID 71h):**

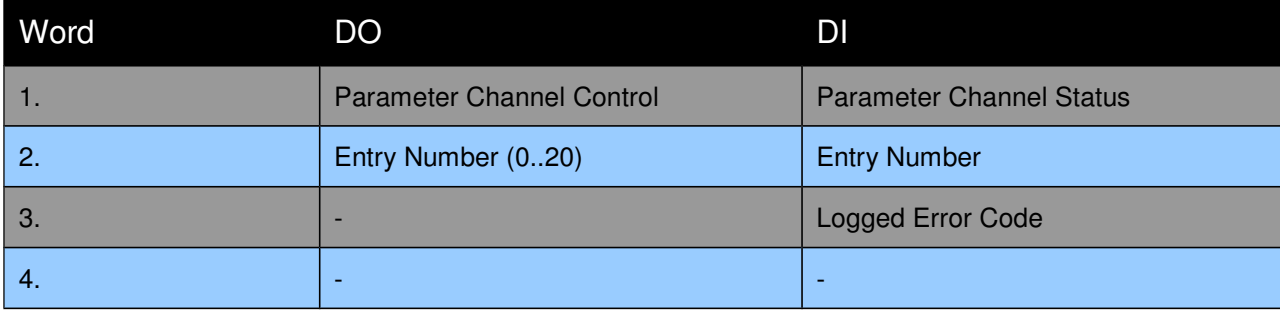

# **Get Error Log Entry Time Low (Command ID 72h):**

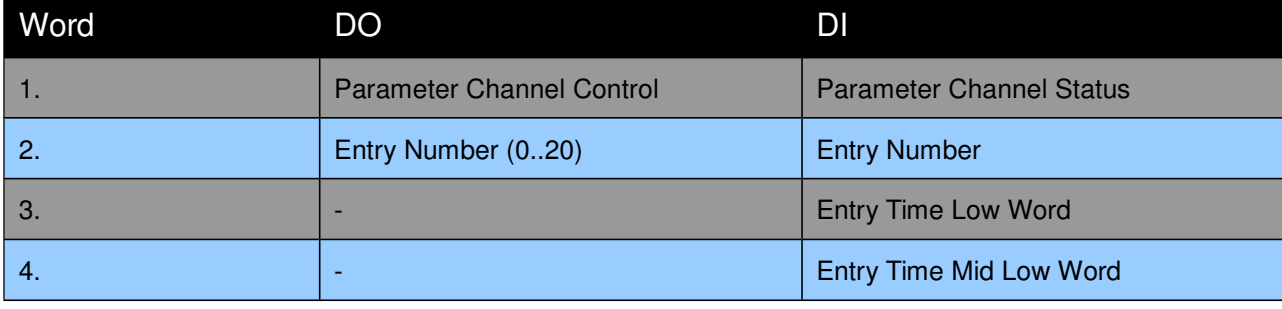

### **Get Error Log Entry Time High (Command ID 73h):**

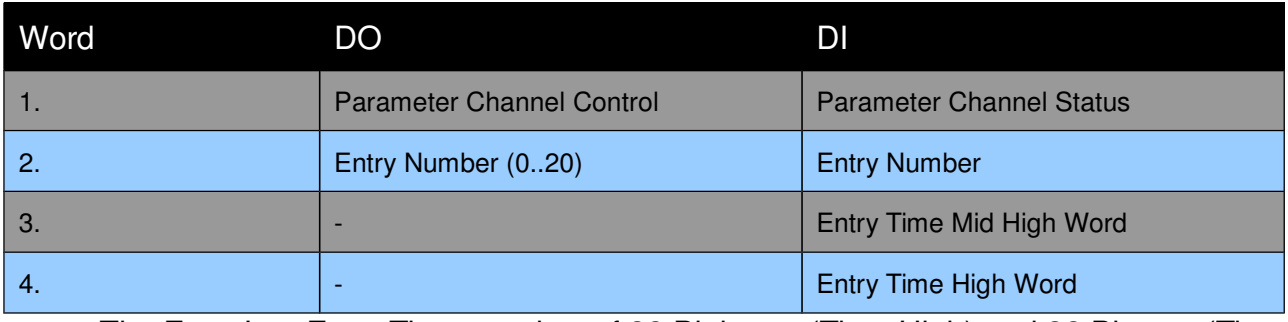

The Error Log Entry Time consists of 32 Bit hours (Time High) and 32 Bits ms (Time Low).

### **Get Error Code Text Stringlet (Command ID 74h):**

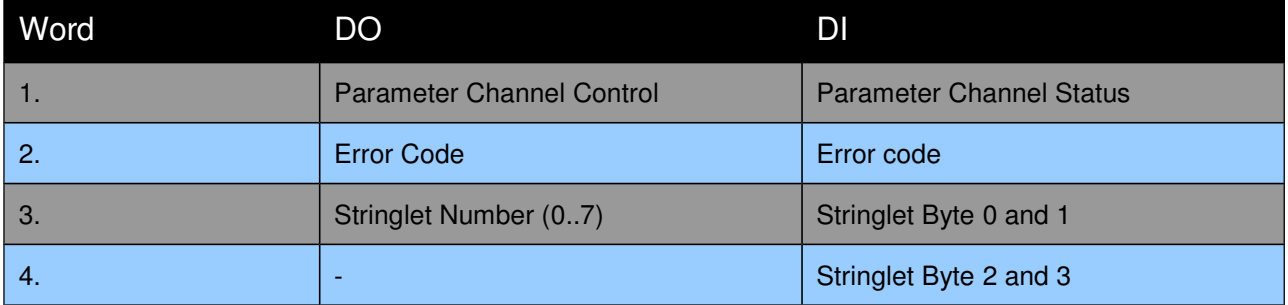

### **Command Table: Save to Flash (Command ID 75h):**

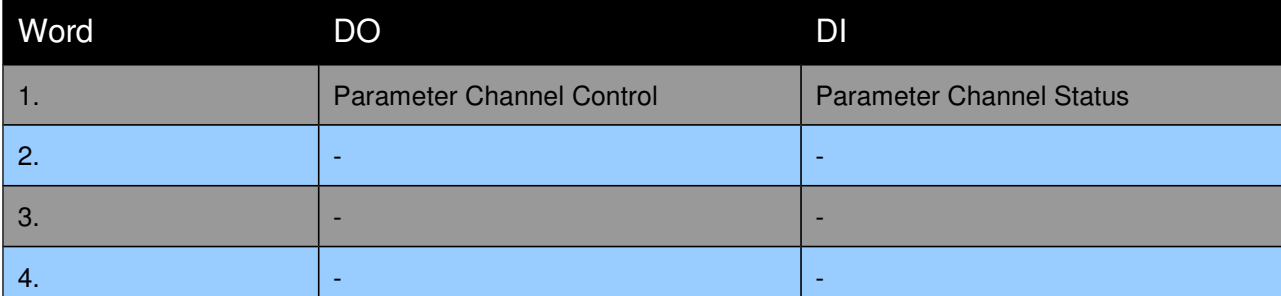

For this command, the MC software must be stopped (with command "35h: Stop MC and Application Software"). The LinUDP Interface will stay active while the MC software is stopped.

### **Command Table: Delete All Entries (RAM) (Command ID 81h):**

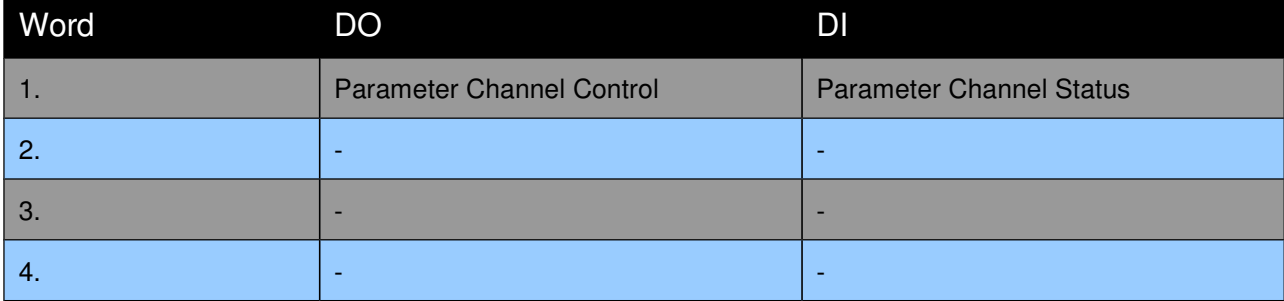

### **Command Table: Delete Entry (Command ID 82h):**

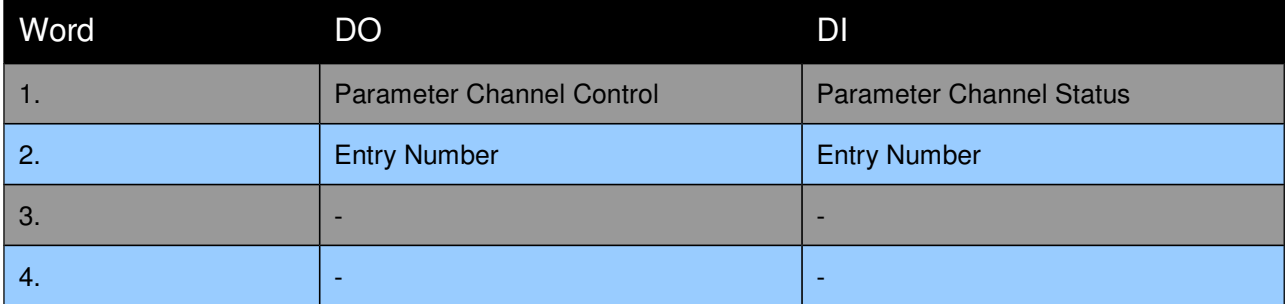

### **Command Table: Write Entry (Command ID 83h):**

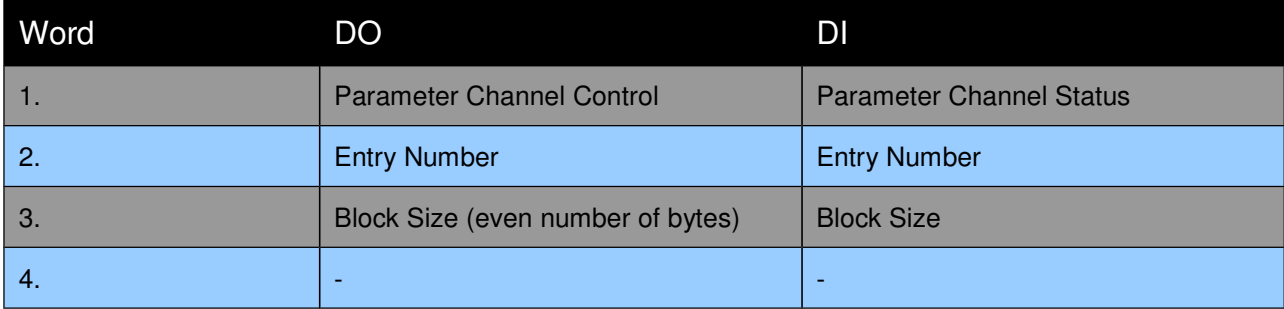

### **Command Table: Write Entry Data (Command ID 84h):**

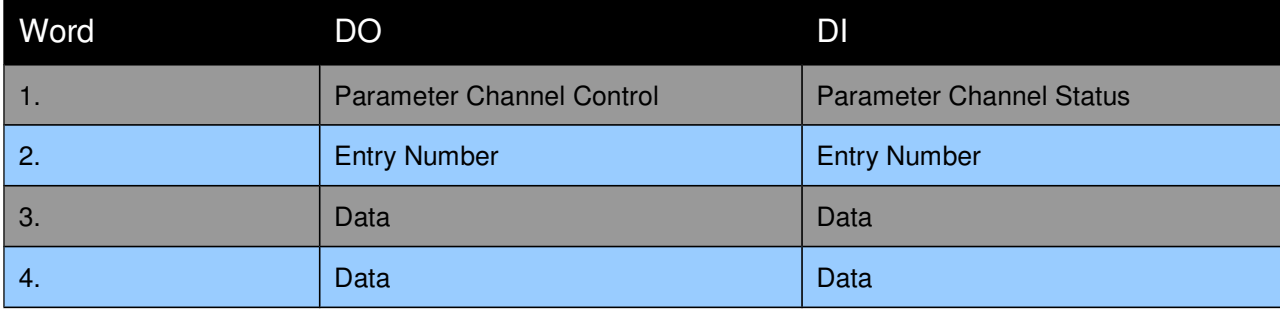

### **Command Table: Get Entry (Command ID 85h):**

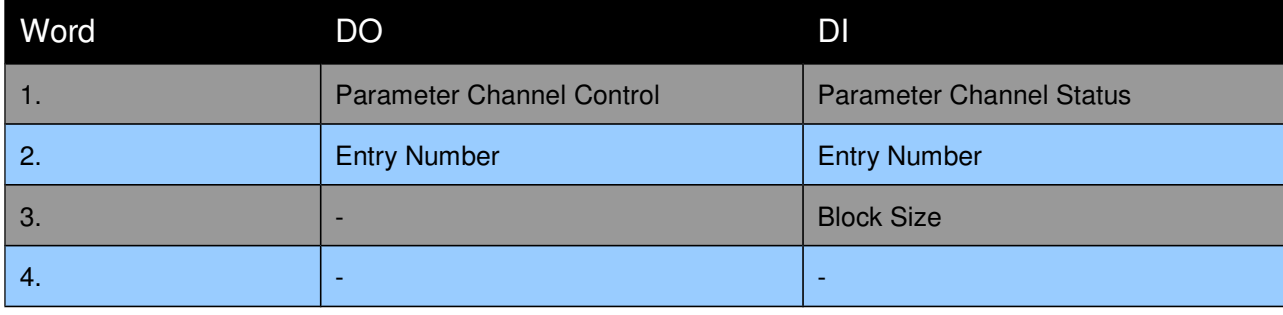

### **Command Table: Get Entry Data (Command ID 86h):**

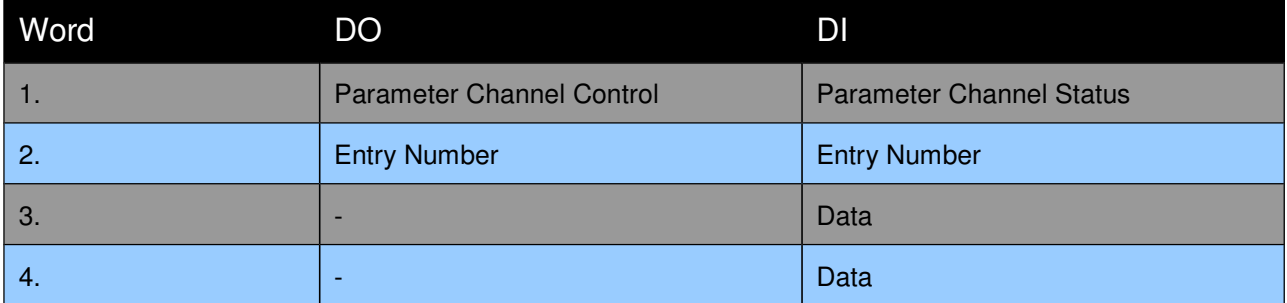

### **Command Table: Get Entry List (0..7) (Command IDs 87h .. 8Eh):**

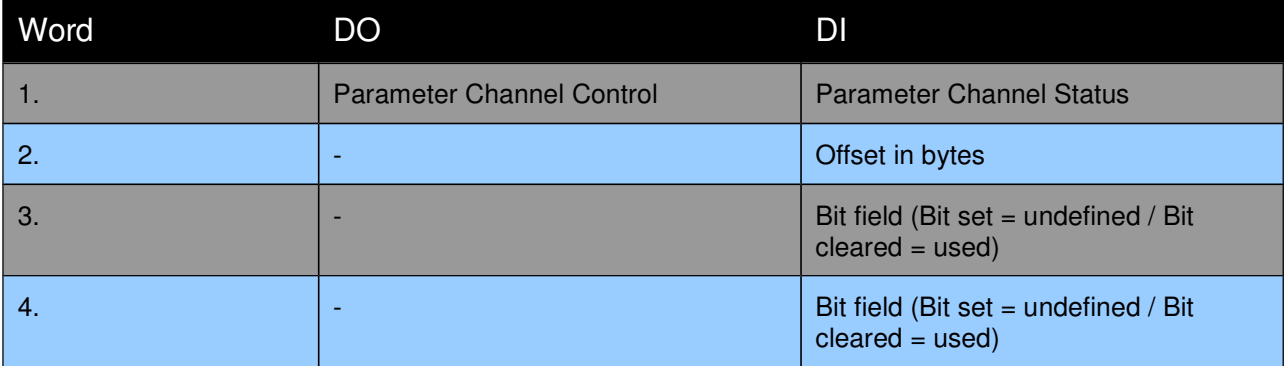

**LinMot®** 

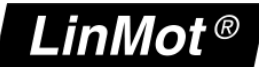

# **8 Contact Addresses**

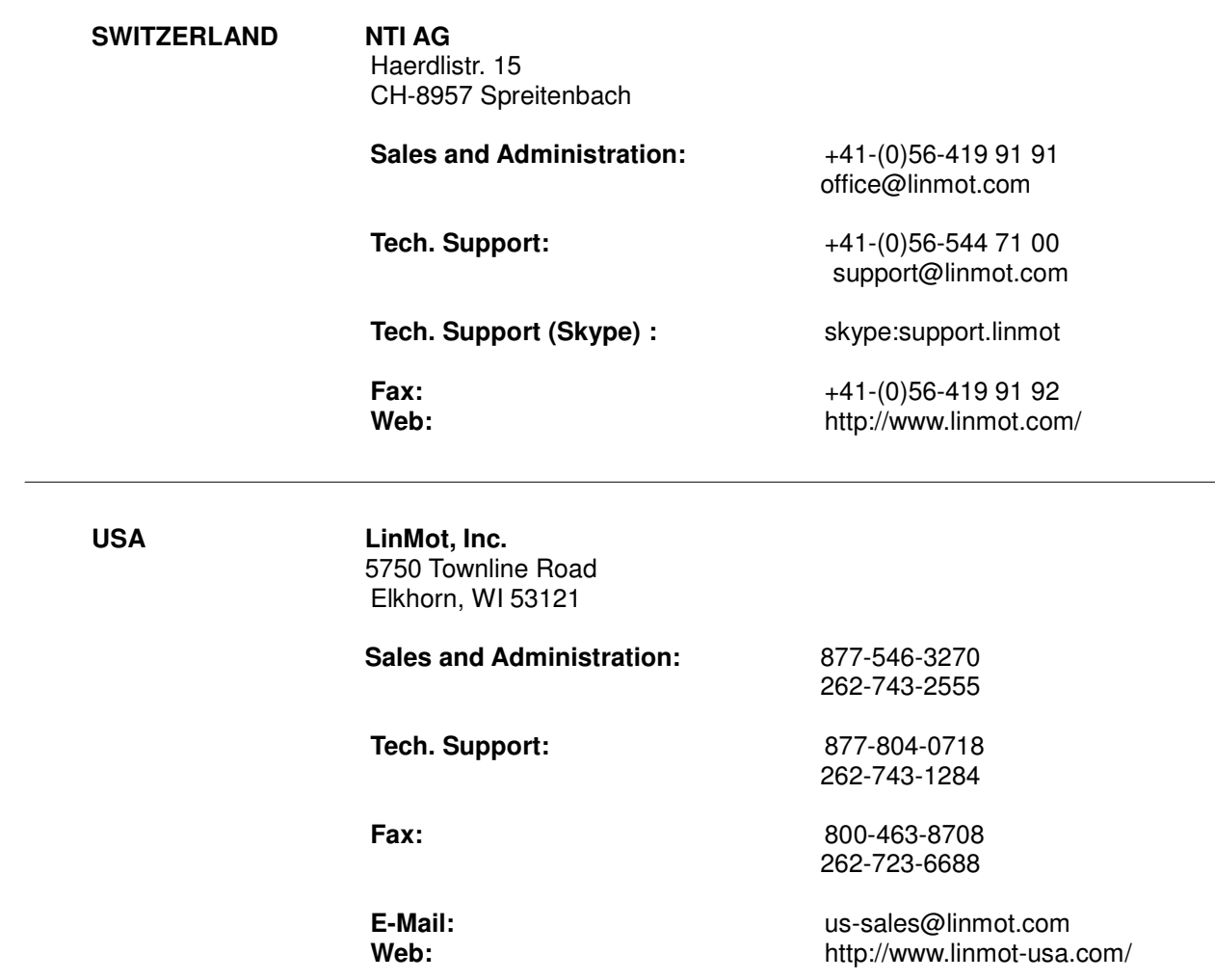

Please visit http://www.linmot.com/ to find the distributor closest to you.

Smart solutions are…

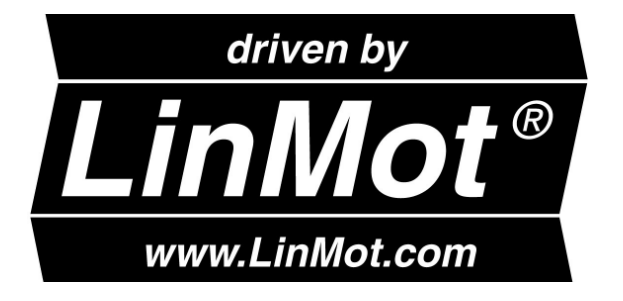